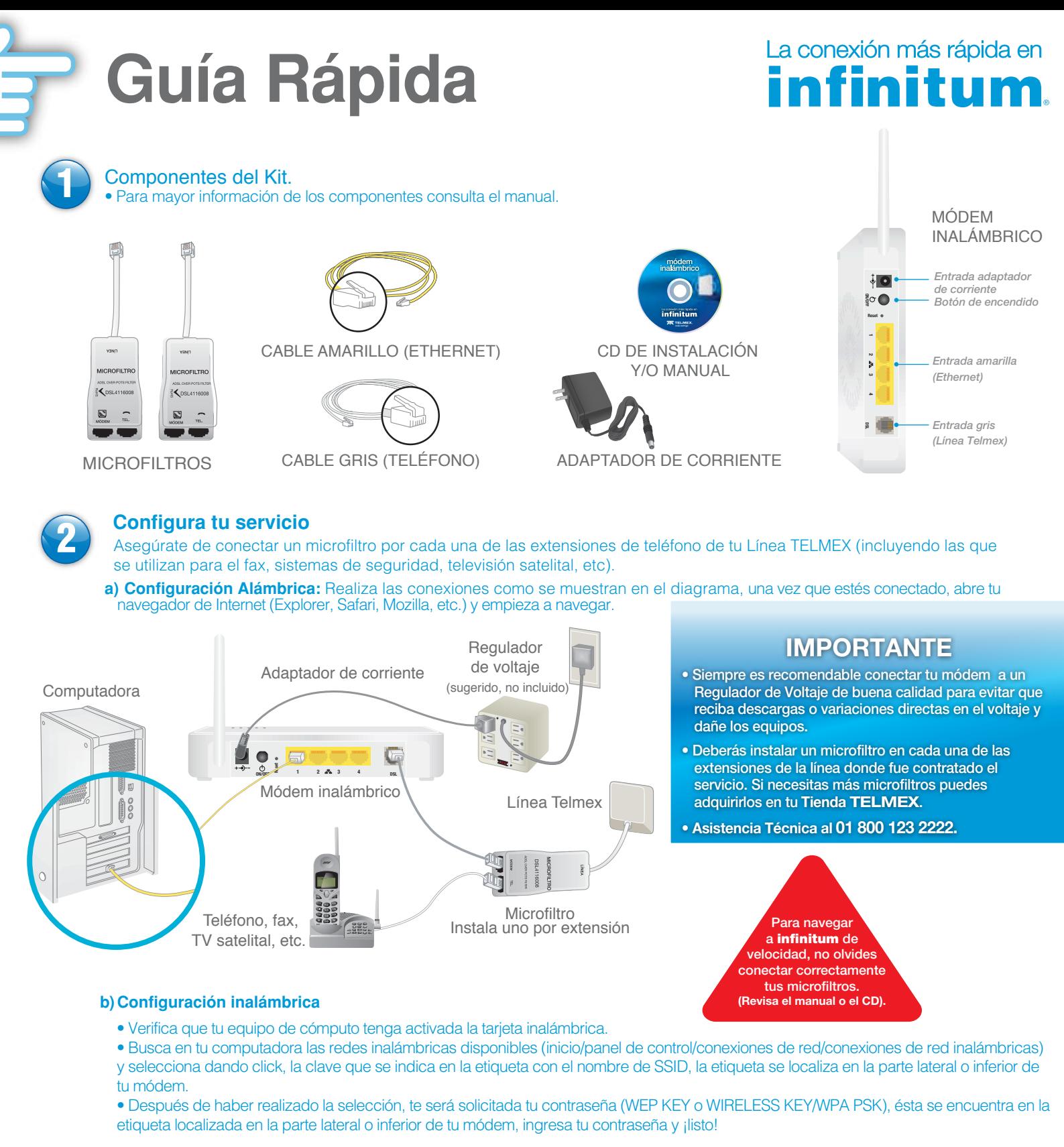

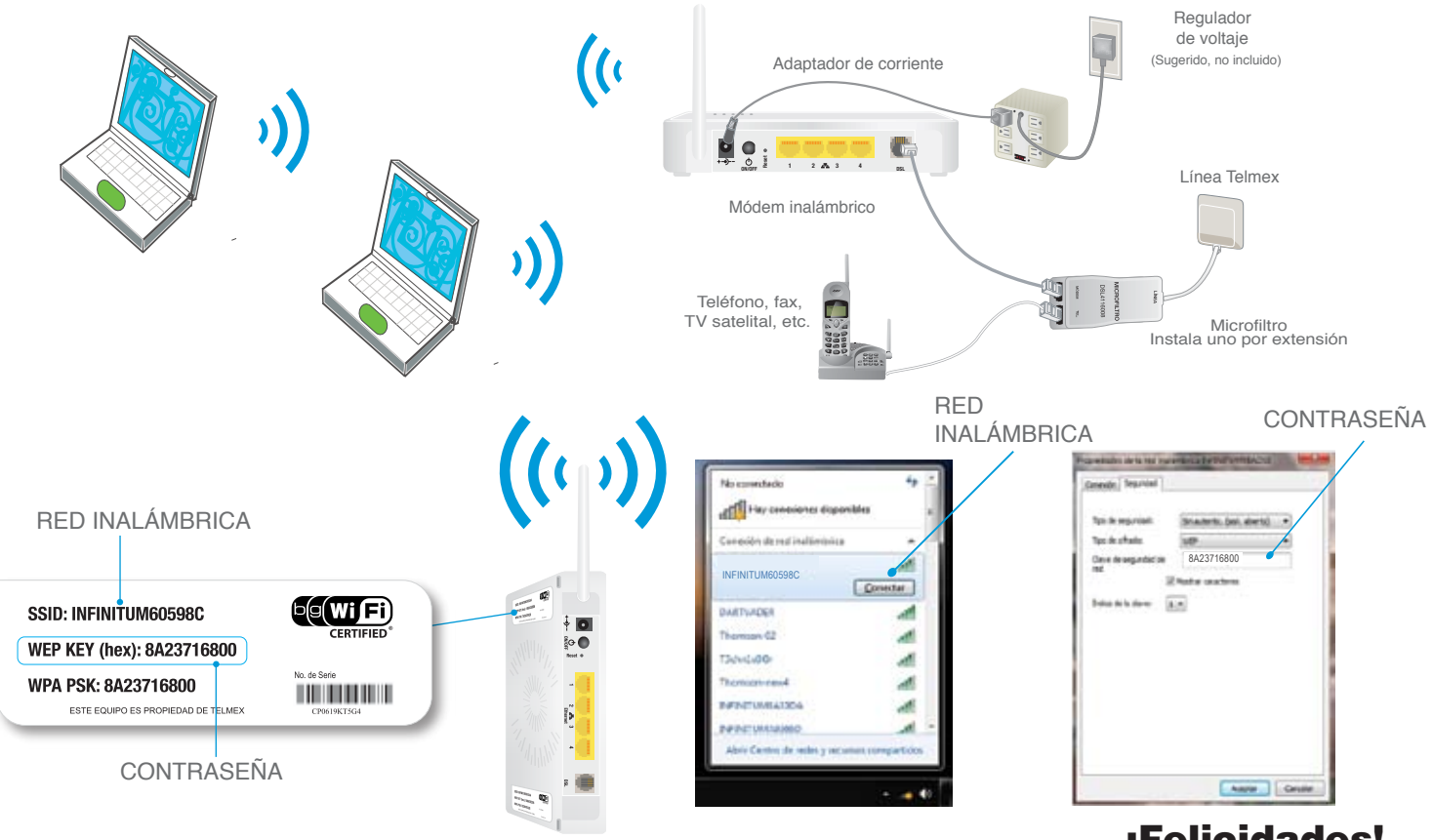

#### ¡Felicidades!

Has concluido de manera exitosa la instalación.

NOTA: Si tu equipo es Apple, consulta en **telmex.com** la sección ASISTENCIA Y SOPORTE para instalar el servicio.

# a conexión más rápida en finitum.

#### **Verifica las conexiones**

Después de instalar el módem verifica que enciendan las luces como se muestra. Si las luces encienden diferente, consulta la sección de **Identificación de problemas más comunes del módem,** en el CD de instalación y/o manual.

#### **Dudas comunes**

LA LUZ DE POWER NO ENCIENDE Verifica que el adaptador de corriente esté conectado firmemente en el módem y contacto. El contacto de pared tenga corriente eléctrica o el regulador esté encendido. El botón de encendido del módem esté presionado.

- CO LA LUZ DE INTERNET NO ENCIENDE Verifica si la conexión de tu módem está en la línea en la que contrataste el servicio. El cable gris de teléfono esté firmemente conectado al microfiltro, y el microfiltro a la roseta de teléfono y al módem. Hayan transcurrido mínimo 72 horas desde la contratación del servicio. **LIEL LA LUZ DE ETHERNET NO ENCIENDE**
- *INTERNET VERDE DSL VERDE WIRELESS NARANJA ETHERNET VERDE POWER VERDE*

LUCES

- 
- Verifica que el cable Ethernet esté firmemente conectado al equipo de cómputo y al módem. LA LUZ DE DSL PARPADEA RÁPIDO Verifica que el módem esté conectado con el cable gris a la entrada MÓDEM del microfiltro.
- - LA LUZ DE WIRELESS NO ENCIENDE Verifica haber realizado la conexión inalámbrica como se indica en el paso 3.
	- LA SEÑAL INALÁMBRICA SE PIERDE CONSTANTEMENTE Verifica que el módem no esté cerca de teléfonos inalámbricos, hornos de microondas o algún otro dispositivo que pueda causarle interferencia. (Los equipos que funcionan a una frecuencia de 2.4 GHz pudieran interferir la señal)
	- LA SEÑAL INALÁMBRICA NO LLEGA A ALGUNOS LUGARES Verifica que el módem esté ubicado en un lugar libre de objetos, no lo coloques encerrado o entre muros ya que esto puede afectar la calidad de la señal. Puedes extender la señal de tu infinitum adquiriendo amplificadores de cobertura WiFi. Más información en **telmex.com**

Conéctate gratis y sin cables con **WiFi Móvil en infinitum** desde tu laptop, iPad, iPhone

#### Con La conexión más rápida en

móvilen

## **infinitum**. goza de estos beneficios ¡GRATIS!

**INTERNETSecurity** 

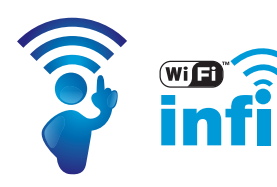

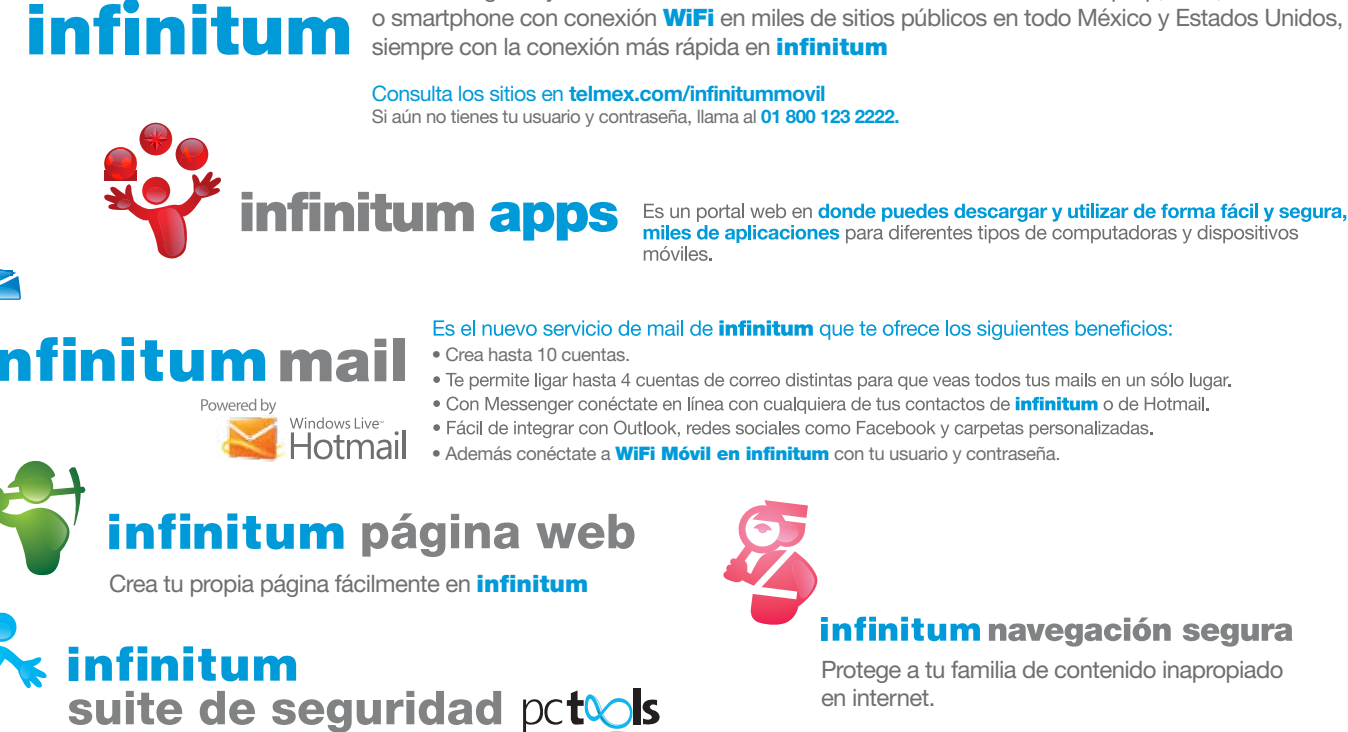

Obtén hasta 10 licencias para que todas tus PC´s estén protegidas. Protege tu equipo contra virus, troyanos, gusanos, herramientas de hacking, etc. Incluye Antispyware, que evita que programas se instalen sin tu permiso en tu computadora.

en internet.

Para activar tus beneficios regístrate en **Mi Telmex en telmex.com/beneficiosinfinitum**

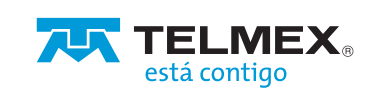

### MODEM RESIDENCIAL MODELO TG585 v8 DEL PROVEEDOR TECHNICOLOR (Banda Sencilla)

• El Technicolor TG585 v8 es un Módem: con una operación simultánea en 802.11b/g. Con un switch integrado de 10/100 Mbps de 4 puertos, el Technicolor TG585 v8 ofrece la conexión a dispositivos cableados e inalámbricos del usuario en su domicilio. El Módem integrado soporta ADSL, ADSL2 y ADSL2 +.

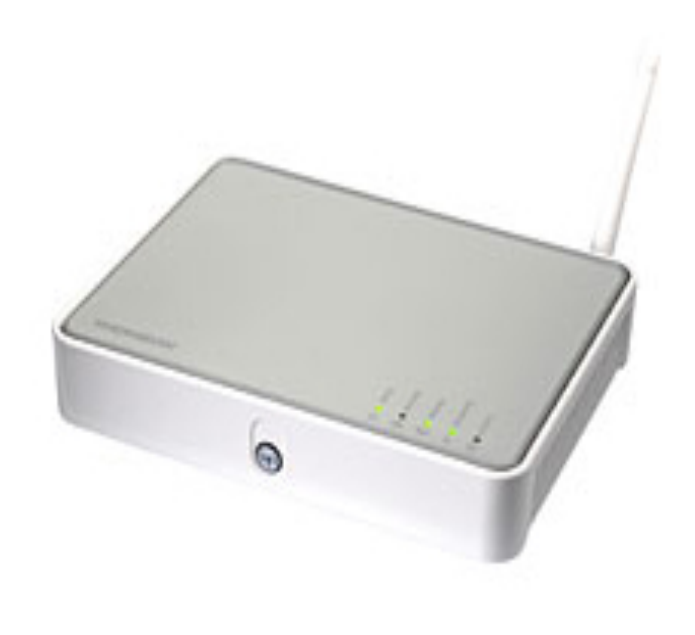

#### **Características:**

- Cuatro puertos Ethernet RJ-45 10/100 con negociación automática, soporte de Auto MDI y MDIX.
- Seguridad. El Technicolor TG585 v8 soporta la seguridad inalámbrica más alta como es Wi-Fi Protected Access (WPA2).
- El firewall integrado por Technicolor garantiza a los usuarios la seguridad de la red. A través de la integración con NAPT.
- Diseñado de acuerdo con el modelo de datos TR-069, a través del cual el dispositivo puede ser configurado remotamente.
- Firewall de inspección de paquetes con estado (SPIF). Niveles de seguridad de firewall personalizables Detección y prevención de intrusos (DoS, SYN Flood, Ping de la Muerte, Fraggle, TIERRA, Lágrima) y la función DMZ.
- Soporte de múltiples estándares DSL como ITU-T G.992.1 Annex A, B, ITU-T G.992.3 Annex A, B, L, M, ITU-T G.992.5 Annex A, B.